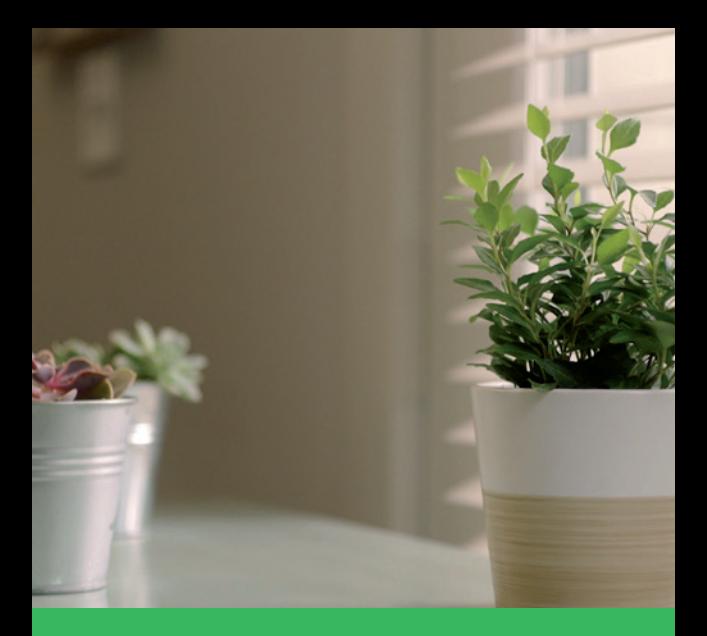

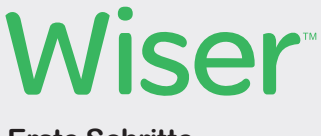

#### **Erste Schritte**

Life Is **Un** 

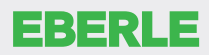

by Schneider Electric

### $\mathbb{E}$  **Zeitprogramme**

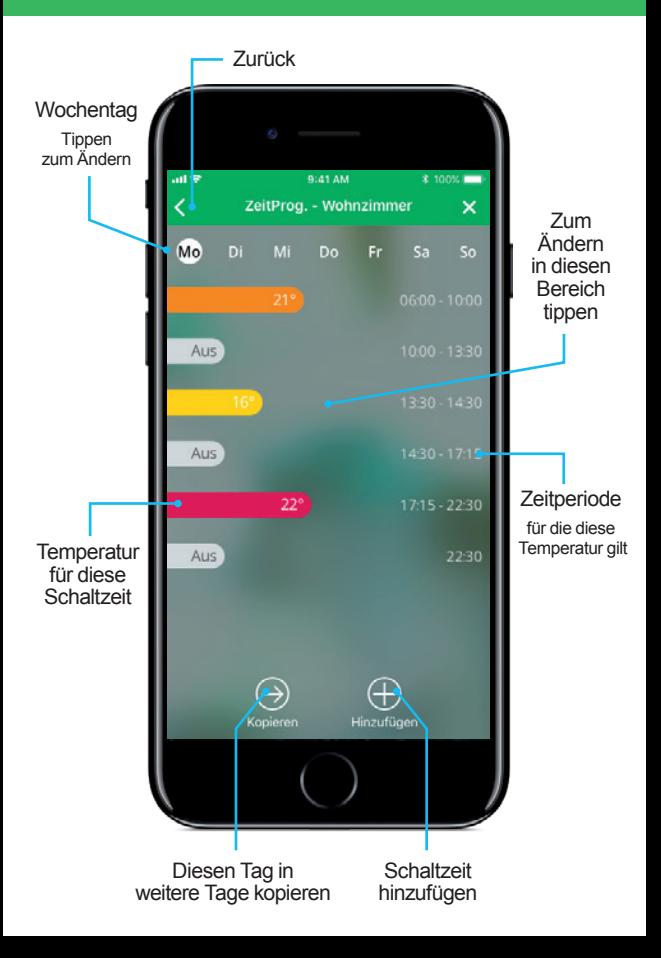

## **Systemübersicht**

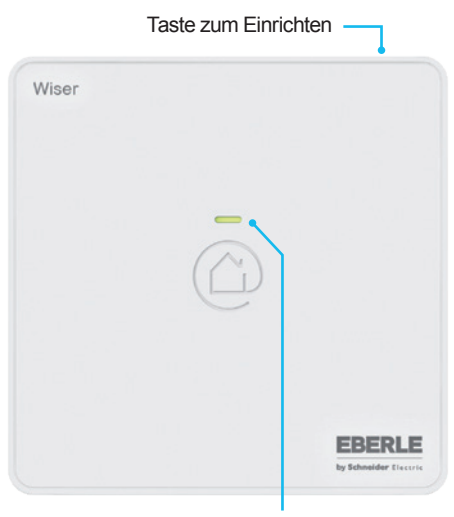

#### Status-Anzeige

Bedeutung siehe Installationsanleitung 06490251001

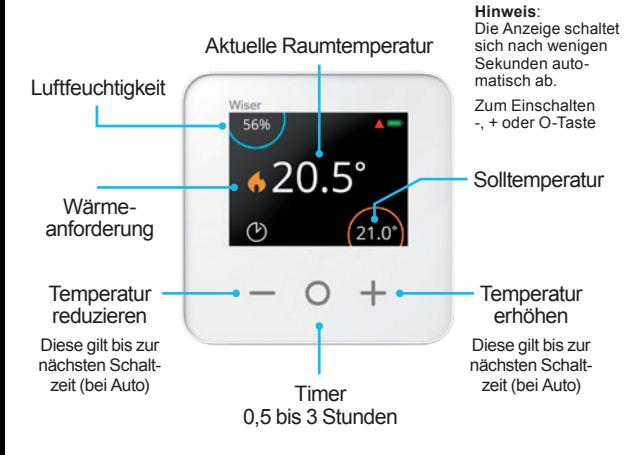

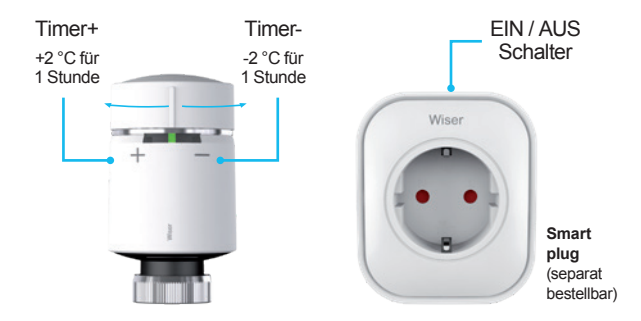

## **1 Installation**

Den Wiser Heat Hub entsprechend der Installationsanleitung anschließen. Dies muss abgeschlossen sein, bevor ein Account eingerichtet werden kann.

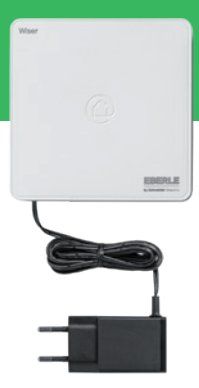

# **2 App laden**

Die **Wiser Heat** App vom App Store oder von Google Play laden.

- ► Die App starten
- ► "Neues System einrichten" tippen

Die App wird Sie Schritt für Schritt durch die Installation führen.

#### **Hinweis:**

die in der Schnellstart-Anleitung verwendeten Appdarstellungen können je nach Versionsstand der App abweichen.

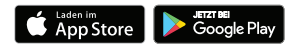

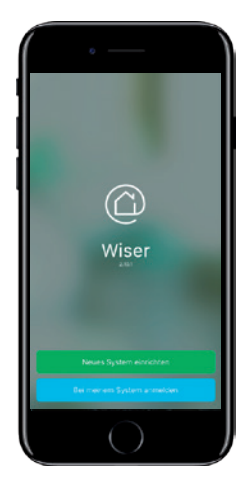

## **3 Geräte hinzufügen**

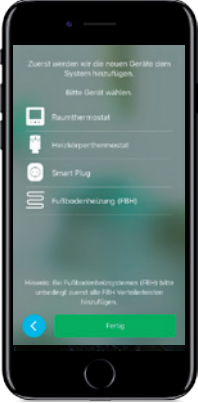

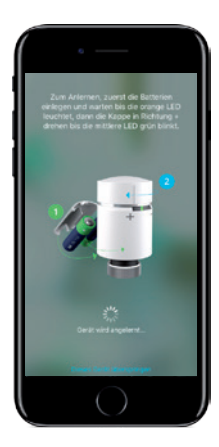

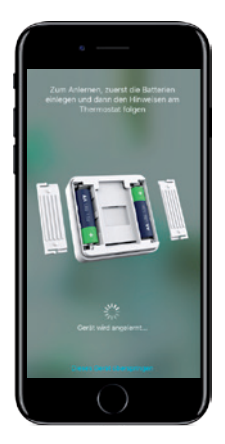

**Hinweis:** Das Raumthermostat ist nicht Bestandteil des Starter Kits

#### **4 Mit der Cloud verbinden**

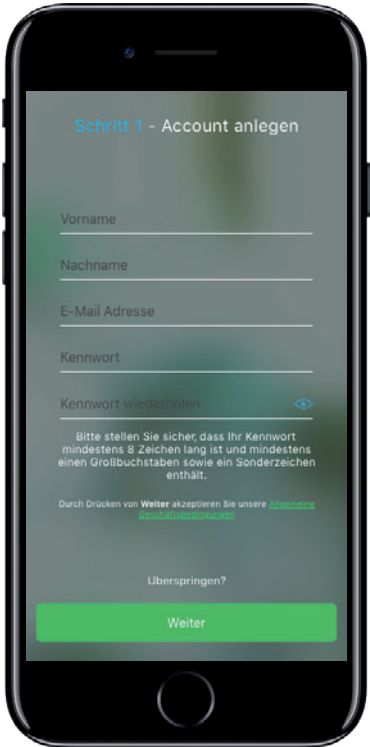

Die App wird Sie Schritt für Schritt durch die weitere Installation führen.

### **5 Raumübersicht**

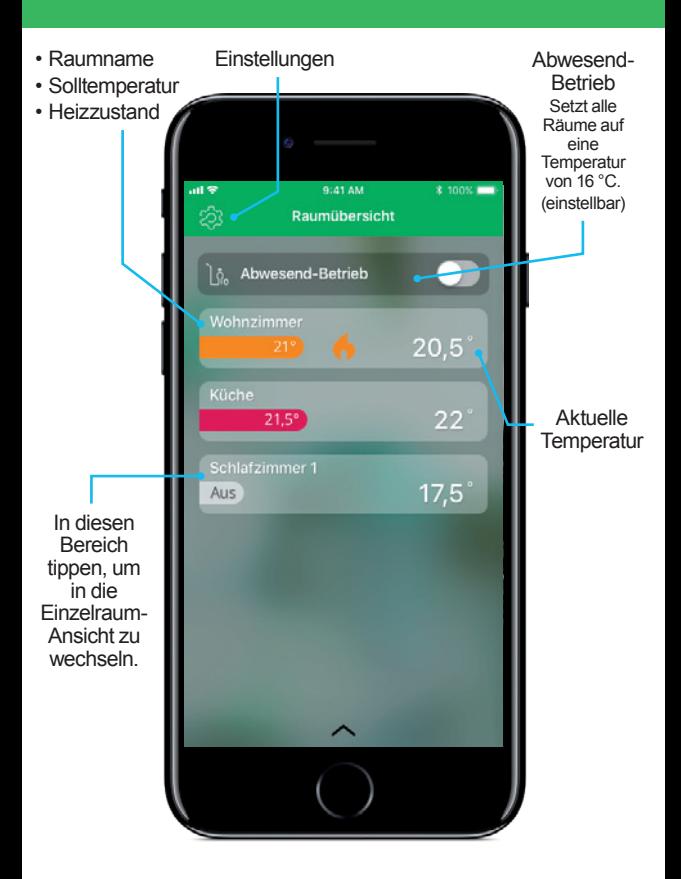

### **6 Einzelraumansicht**

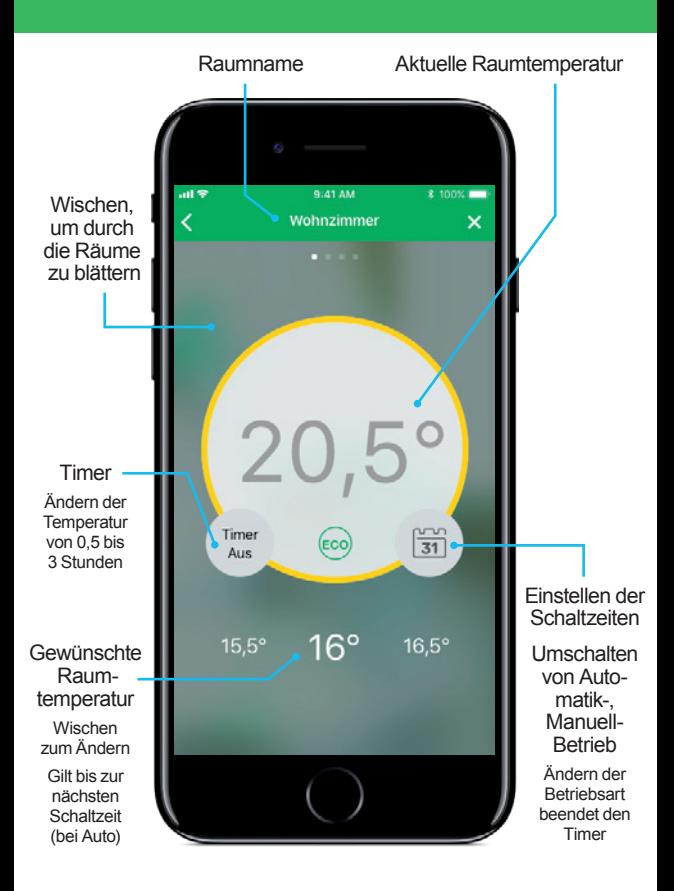

#### **Markenzeichen**

- **Apple®**, **iTunes®**, **App Store®**, **iPhone®**, **iPod®**, **iPad®** und **macOS®** sind Markennamen oder registrierte Markenzeichen von Apple Inc.
- **Google Play™**, **Google Play Store™** und **Android™** sind Markennamen oder registrierte Markenzeichen von Google Inc.

#### **Die ausführliche Anleitung finden Sie auf:**

**wiser.eberle.de**

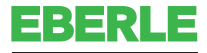

by Schneider Electric

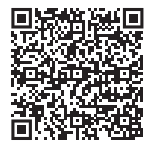

Mehr Informationen finden Sie in der "Wiser Online Bedienungsanleitung" unter "wiser.eberle.de/support"

#### Support und Hilfe

Telefon: Deutschland 0800 000 5650 Österreich 0800 297 880 Schweiz 0800 563 284

Email: info.eberle@schneider-electric.com Website: wiser.eberle.de